# <span id="page-0-0"></span>Excel keyboard shortcuts and function keys

# Applies To: Excel 2016, Excel 2013, Excel 2010, Excel 2007

This article describes keyboard shortcuts, function keys, and some other common shortcut keys for Microsoft Excel. This includes the shortcuts that you can use to access the Ribbon.

# Important:

- These shortcuts refer to the US keyboard layout. Keys for other layouts might not correspond exactly to the keys on a US keyboard.
- If a shortcut requires pressing two or more keys at the same time, this topic separates the keys with a plus sign (+). If you have to press one key immediately after another, the keys are separated by a comma (,).

# Will my old shortcuts still work?

Keyboard shortcuts that begin with Ctrl will still work in Excel 2016. For example, Ctrl+C still copies to the clipboard, and Ctrl+V still pastes from the clipboard.

Most of the old Alt+ menu shortcuts still work, too. However, you need to know the full shortcut from memory — there are no screen reminders of what letters to press. For example, try pressing Alt, and then press one of the old menu keys E (Edit), V (View), I (Insert), and so on. Keyboard shortcuts to navigate the Ribbon

If you're new to the Ribbon, the information in this section can help you understand the Ribbon's keyboard shortcut model. The Ribbon comes with new shortcuts, called Key Tips, which you can make appear when you press the Alt key. The Ribbon groups related commands on tabs. For example, on the Home tab, the Number group includes the Number Format command.

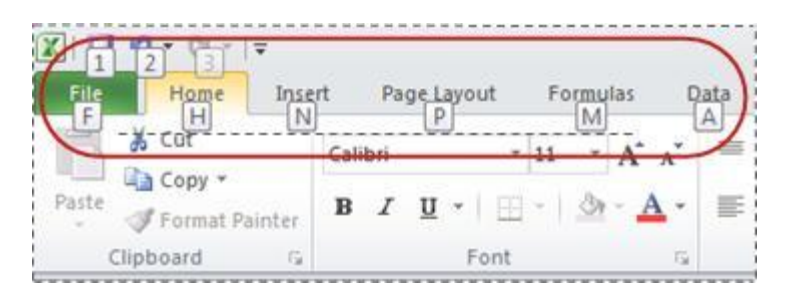

To display a tab on the Ribbon, press the key for the tab—for example, press the letter N for the Insert tab or M for the Formulas tab. This makes all the Key Tip badges for that tab's buttons appear. Then, press the key for the button you want.

 To get to the Ribbon, press Alt, and then, to move between tabs, use the Right Arrow and Left Arrow keys.

• To hide the Ribbon so you have more room to work, press Ctrl+F1. Repeat to display the Ribbon again.

# Go to the access keys for the Ribbon

To go directly to a tab on the Ribbon, press one of the following access keys:

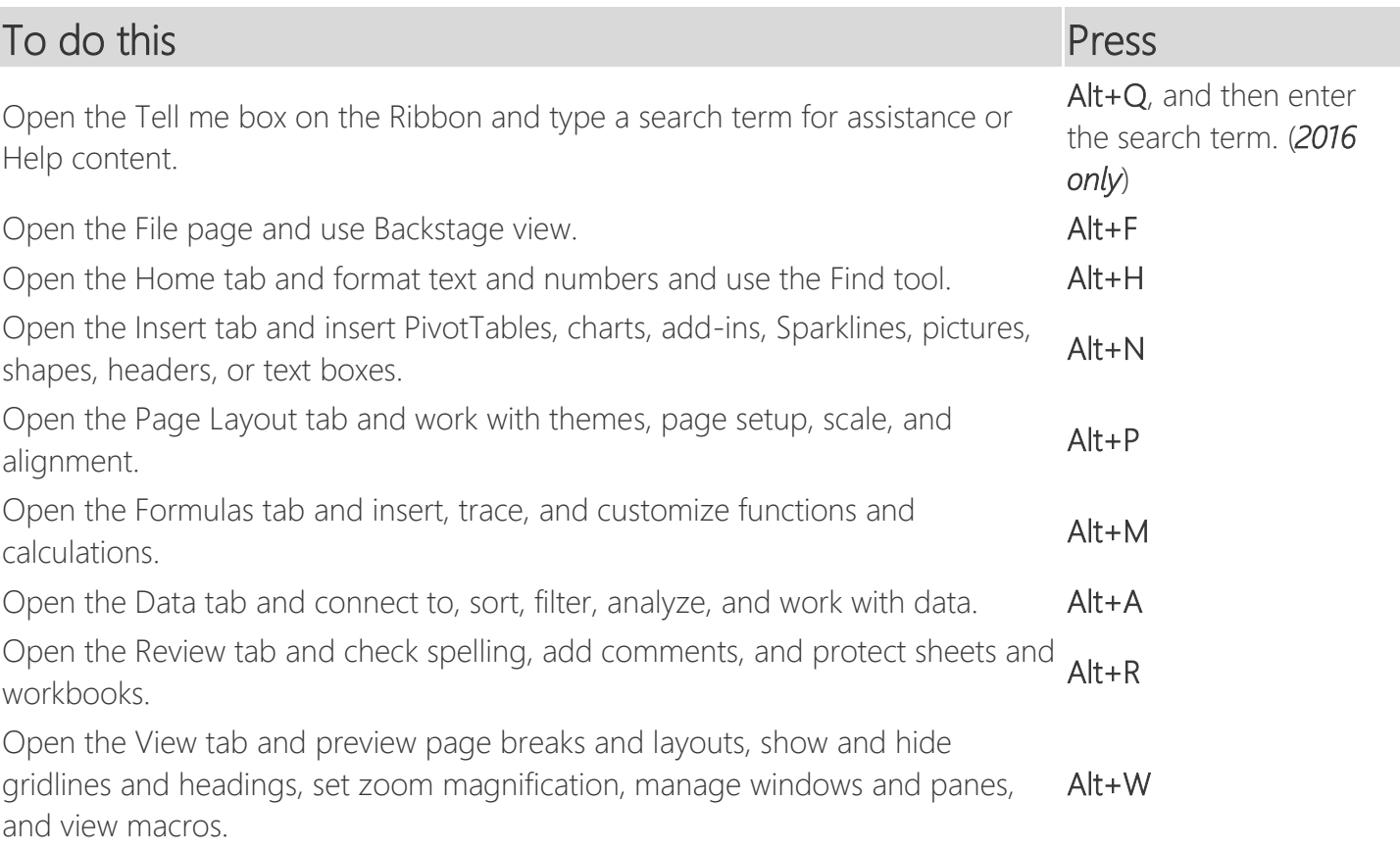

#### [Top of Page](#page-0-0)

#### Work in the Ribbon tabs and menus with the keyboard

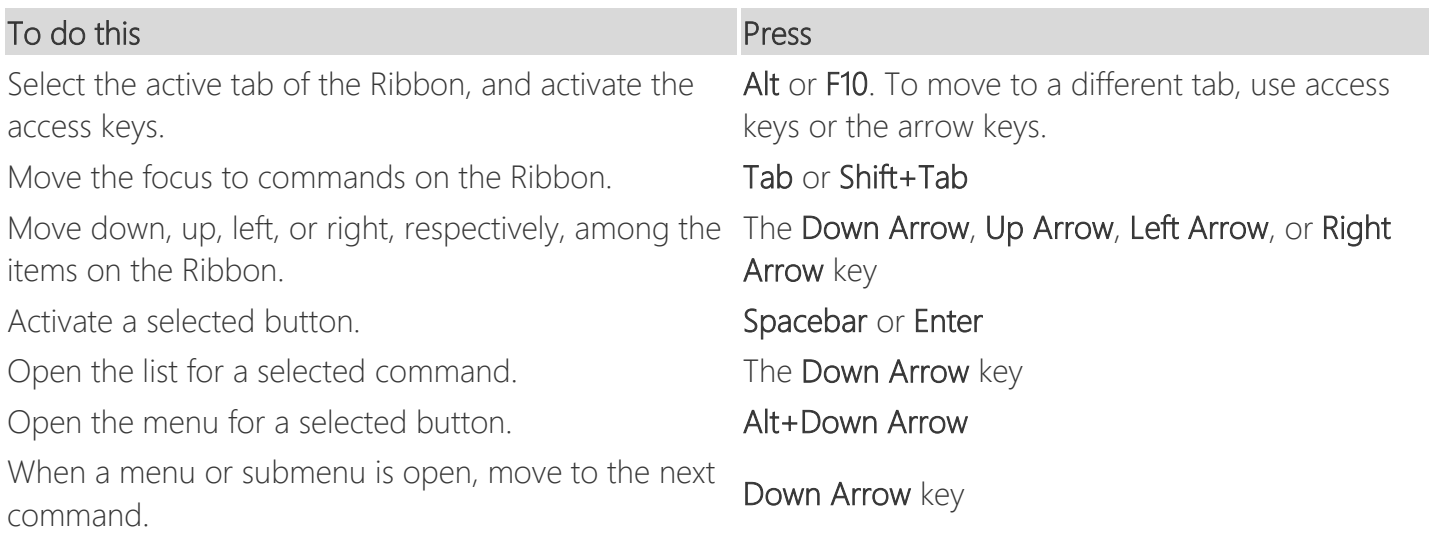

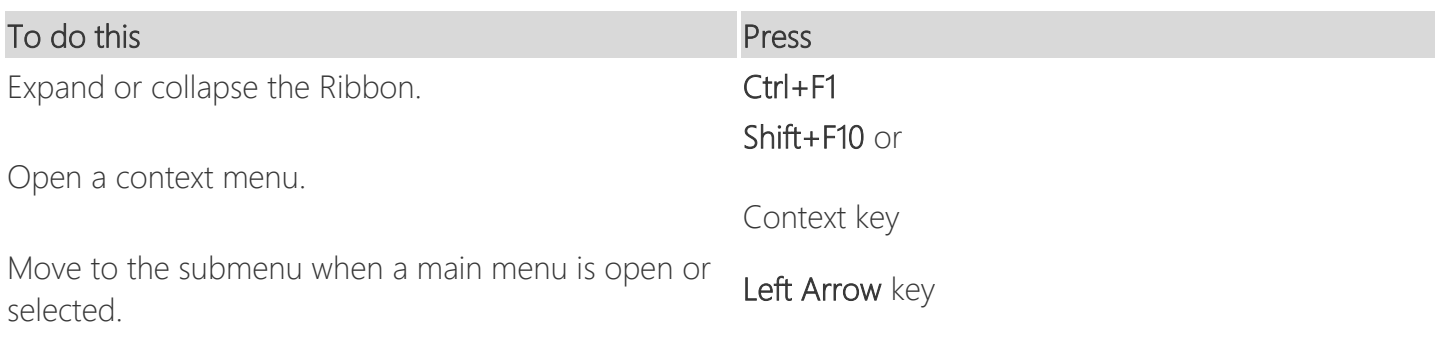

#### [Top of Page](#page-0-0)

#### Frequently used shortcuts

This table lists the most frequently used shortcuts in Excel 2016. These can also be used by the other versions as well.

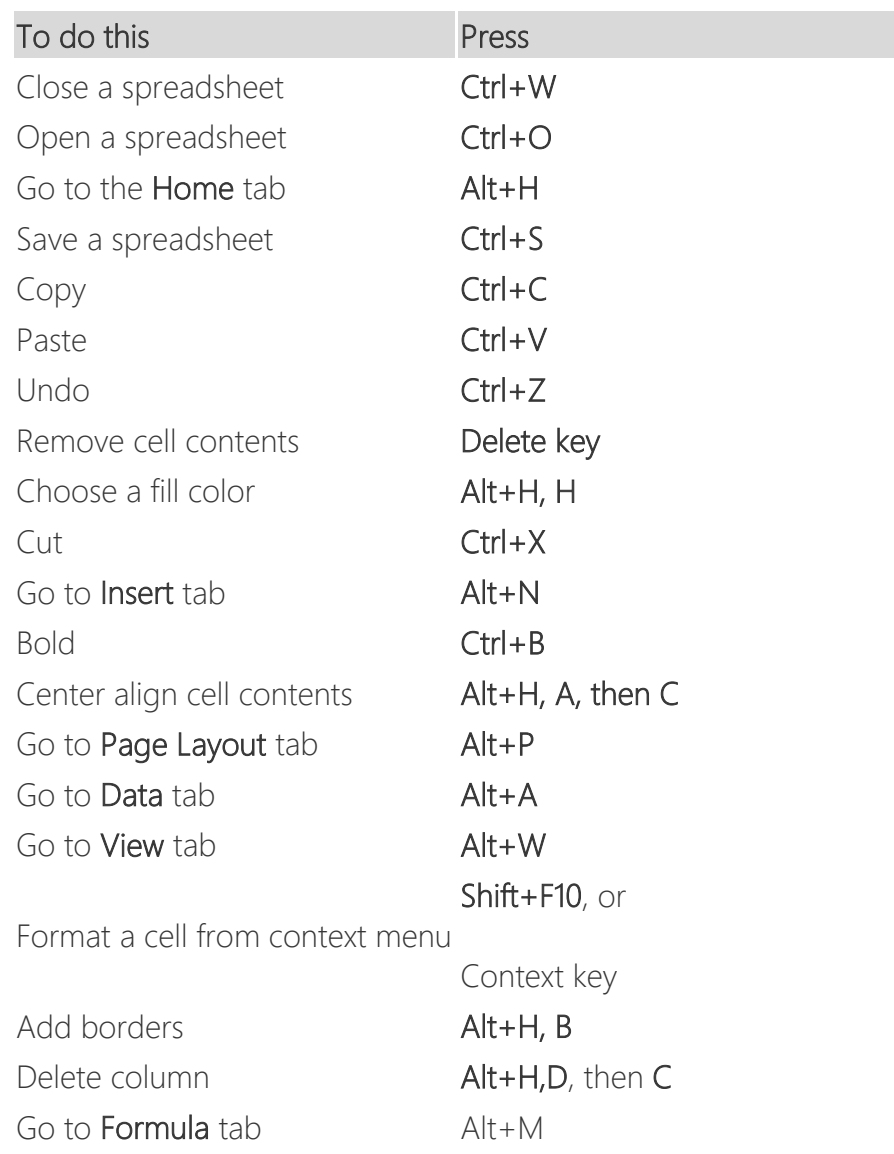

#### Navigate in cells: keyboard shortcuts

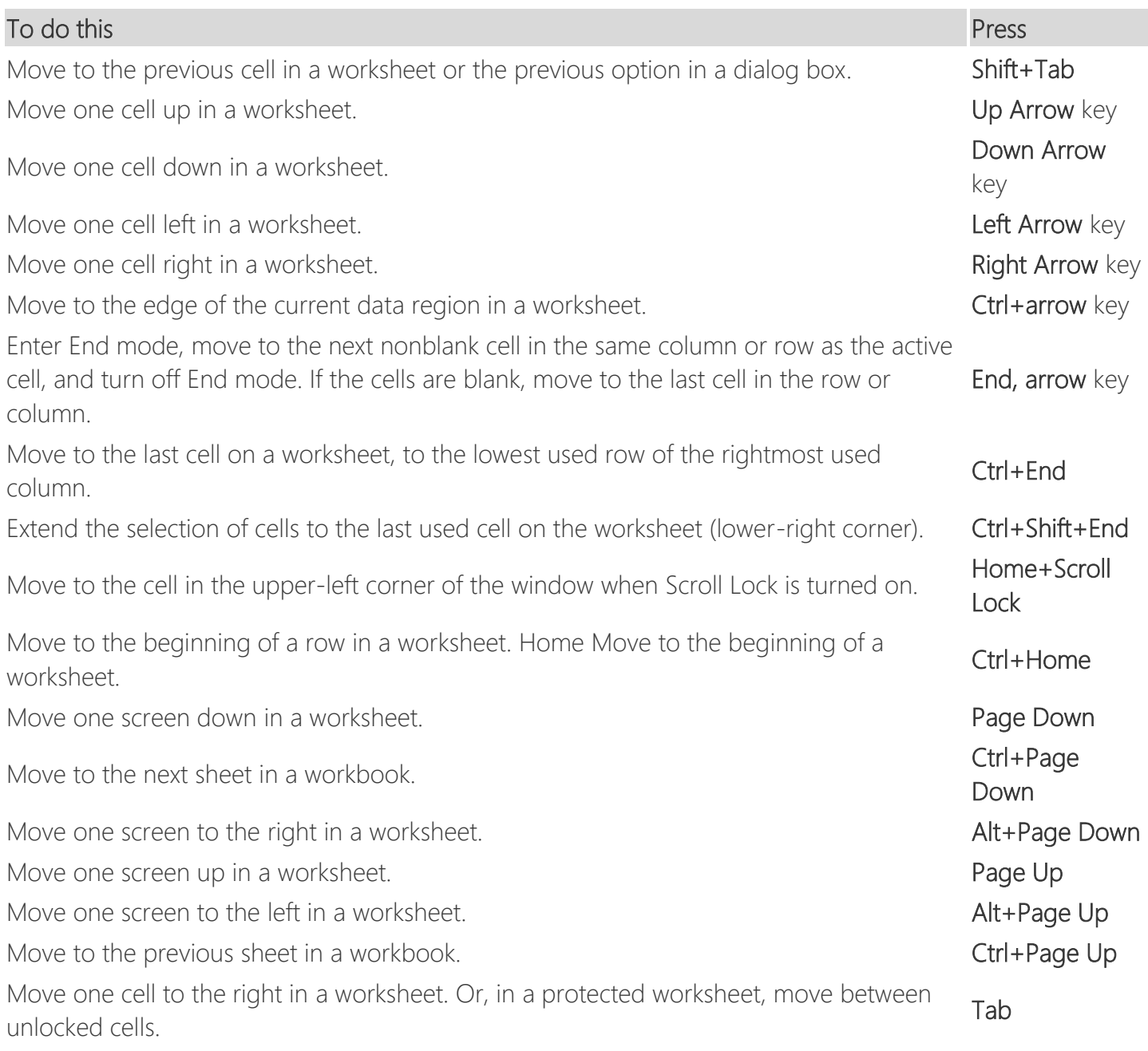

#### [Top of Page](#page-0-0)

#### Make selections and perform actions: keyboard shortcuts

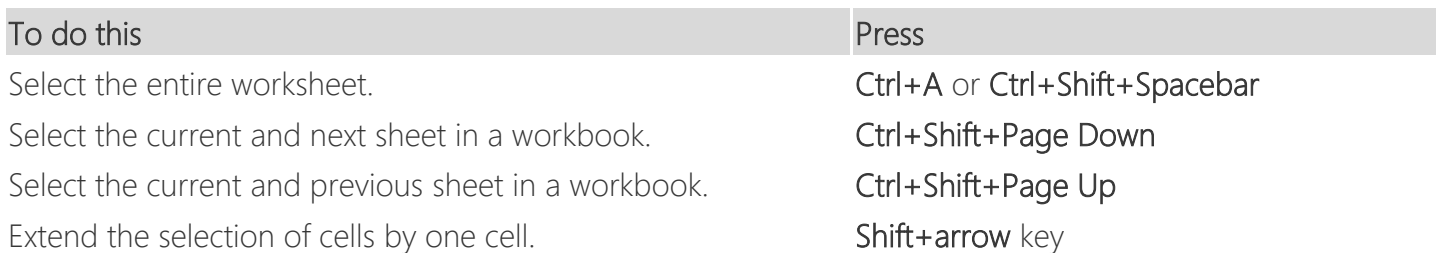

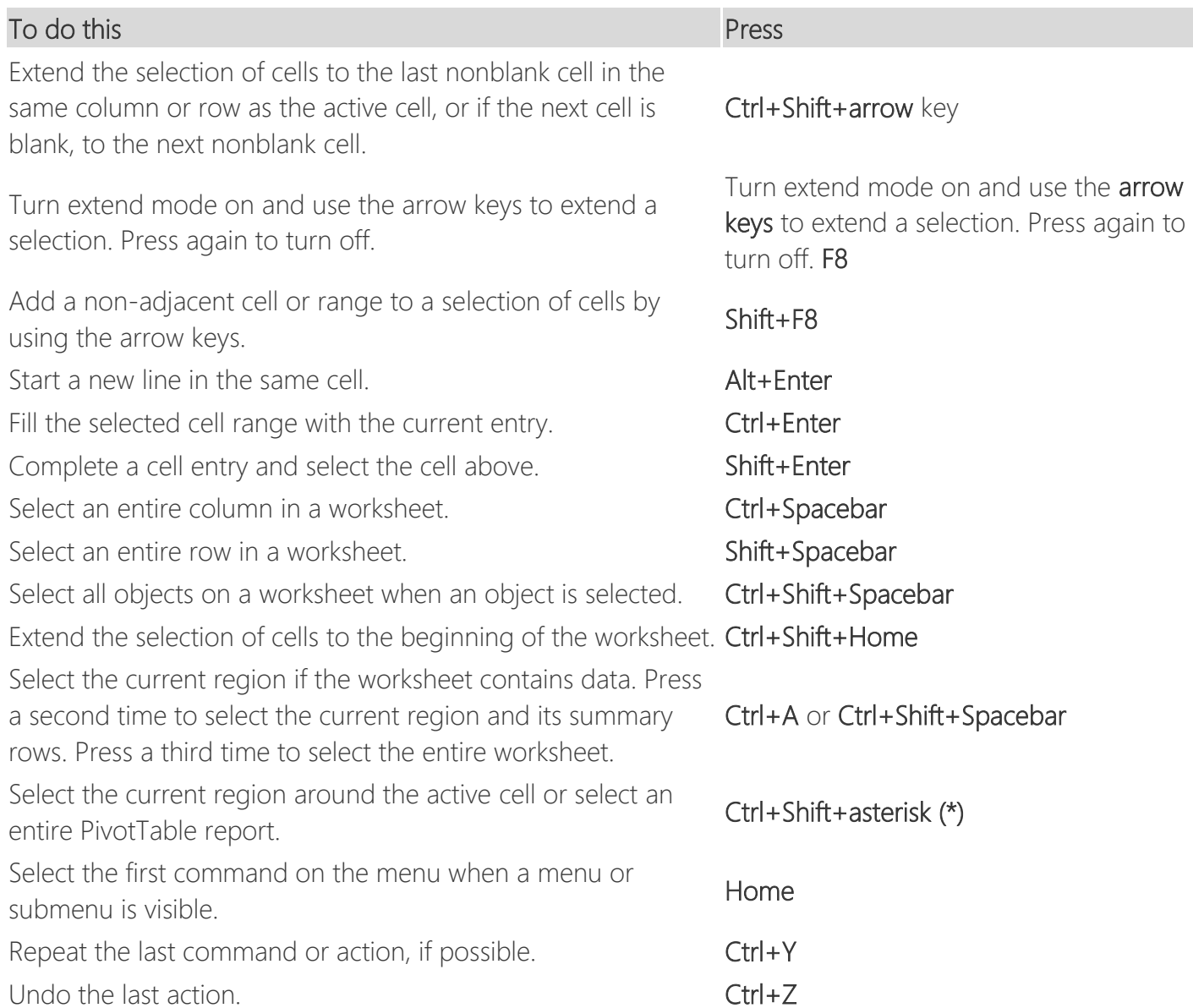

# Format in cells: keyboard shortcuts

#### [Top of Page](#page-0-0)

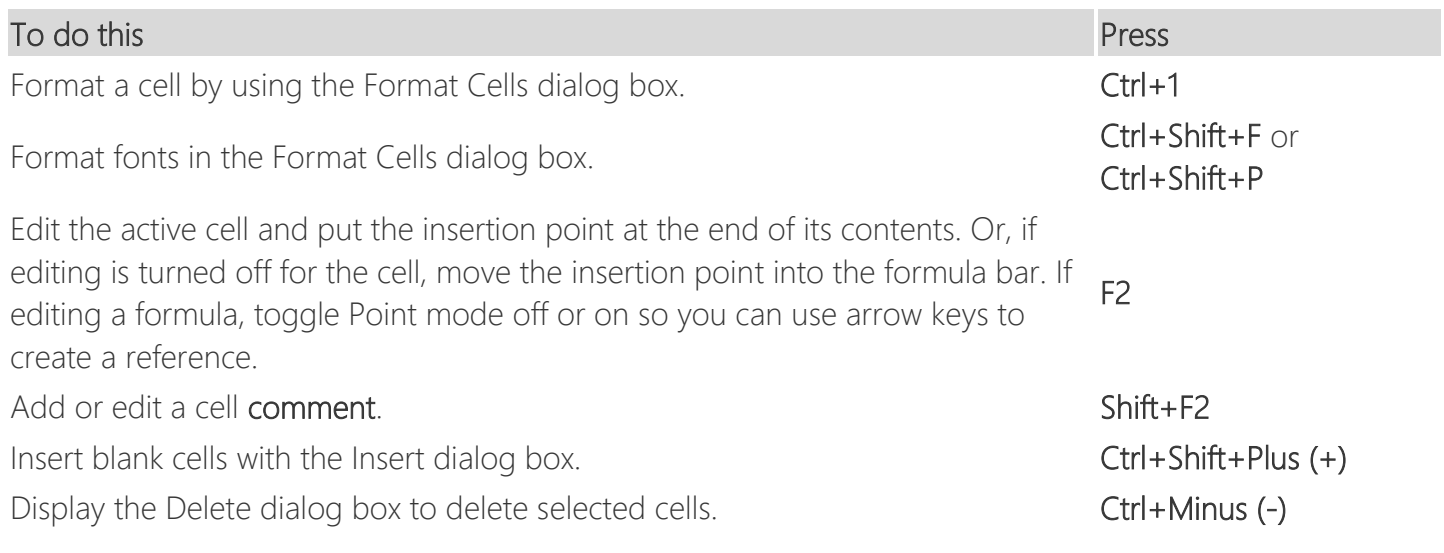

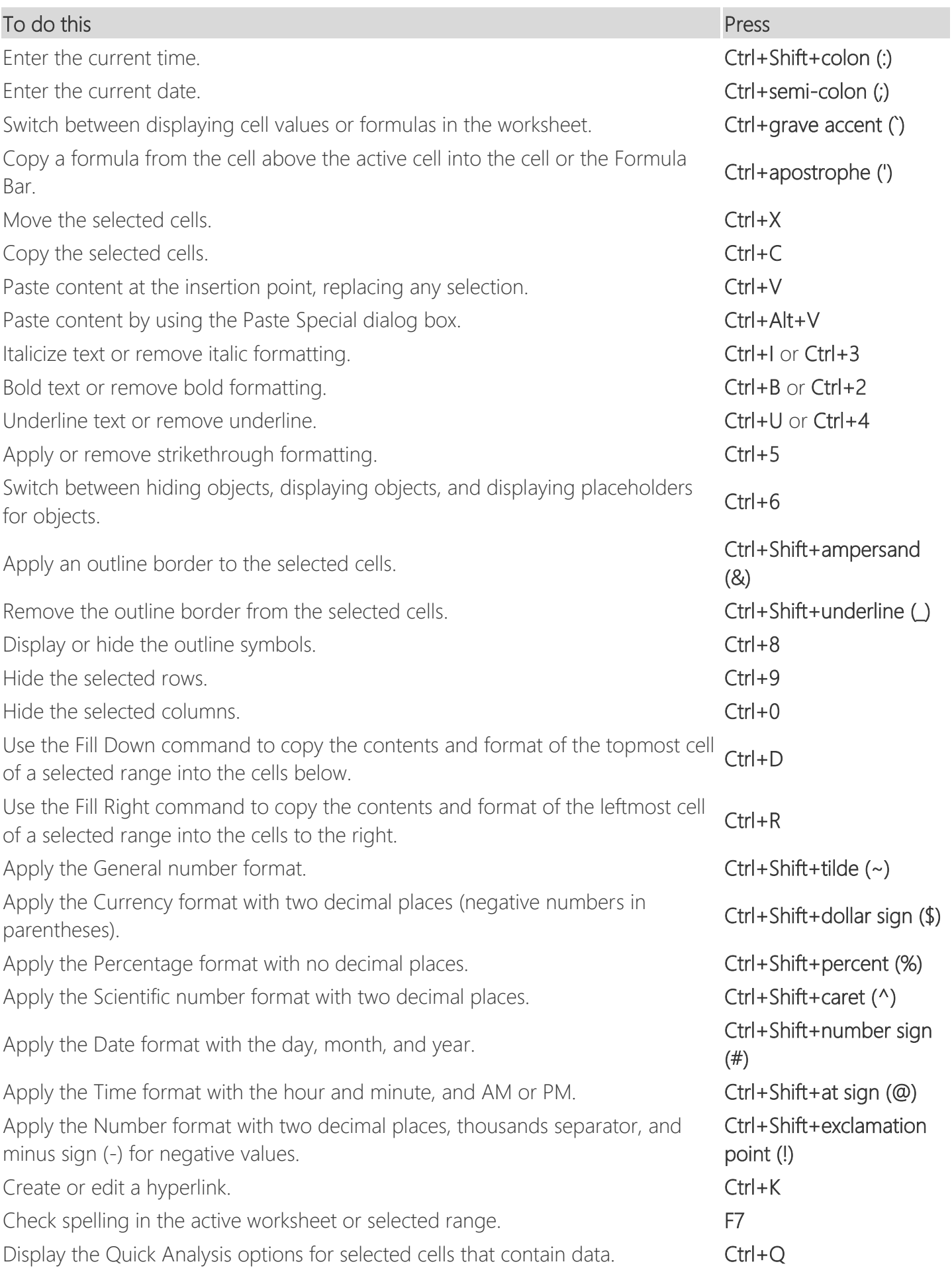

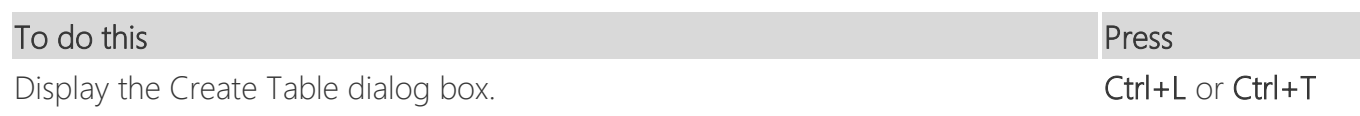

# Work with data, functions, and the formula bar: keyboard shortcuts

# [Top of Page](#page-0-0)

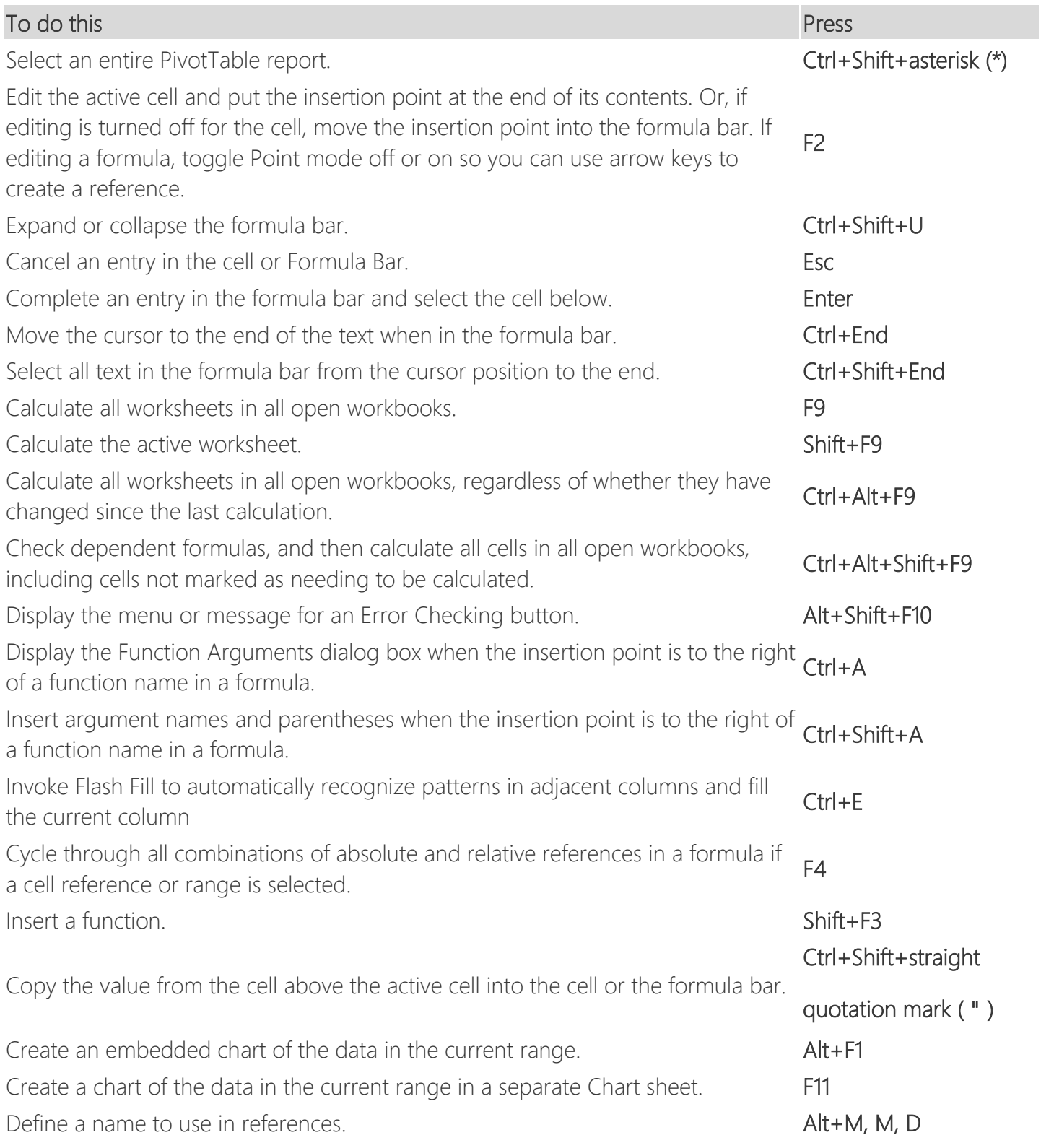

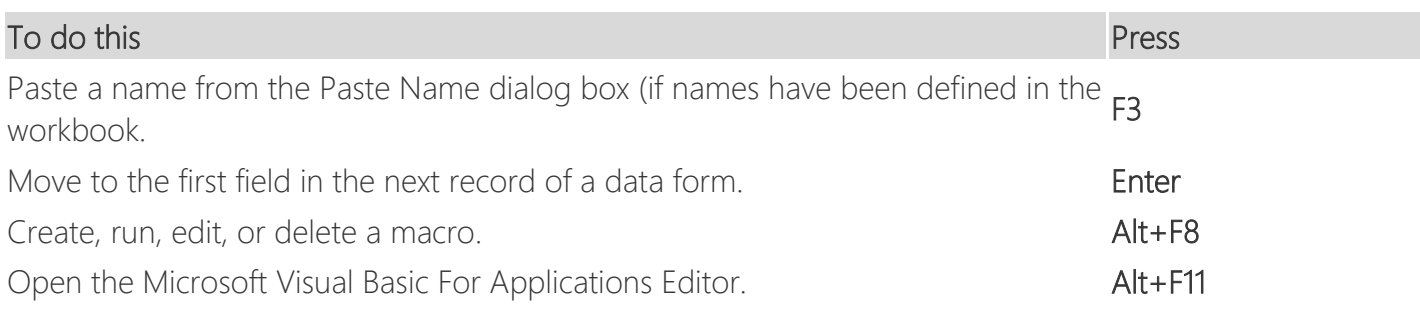

#### Function keys

Depending on what you are doing or what you have selected your function key may be able to do a number of things. Especially when you add the Ctrl, Shift or Alt keys to create a combination.

#### [Top of Page](#page-0-0)

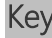

Description

Displays the Excel Help task pane.

Ctrl+F1 displays or hides the ribbon.

F1

Alt+F1 creates an embedded chart of the data in the current range.

Alt+Shift+F1 inserts a new worksheet.

Edit the active cell and put the insertion point at the end of its contents. Or, if editing is turned off for the cell, move the insertion point into the formula bar. If editing a formula, toggle Point mode off or on so you can use arrow keys to create a reference.

 $F<sub>2</sub>$ 

Shift+F2 adds or edits a cell comment.

Ctrl+F2 displays the print preview area on the Print tab in the Backstage view.

Displays the Paste Name dialog box. Available only if names have been defined in the workbook

F3 (Formulas tab, Defined Names group, Define Name).

Shift+F3 displays the Insert Function dialog box.

Repeats the last command or action, if possible.

When a cell reference or range is selected in a formula, F4 cycles through all the various combinations of absolute and relative references.

 $FA$ 

Ctrl+F4 closes the selected workbook window.

Alt+F4 closes Excel.

Displays the **Go To** dialog box.

F5

Ctrl+F5 restores the window size of the selected workbook window.

#### Key Description

Switches between the worksheet, ribbon, task pane, and Zoom controls. In a worksheet that has been split (View menu, Manage This Window, Freeze Panes, Split Window command), F6 includes the split panes when switching between panes and the ribbon area.

F6

Shift+F6 switches between the worksheet, Zoom controls, task pane, and ribbon.

Ctrl+F6 switches to the next workbook window when more than one workbook window is open. Displays the **Spelling** dialog box to check spelling in the active worksheet or selected range.

F7 Ctrl+F7 performs the Move command on the workbook window when it is not maximized. Use the arrow keys to move the window, and when finished press Enter, or Esc to cancel.

Turns extend mode on or off. In extend mode, Extended Selection appears in the status line, and the arrow keys extend the selection.

Shift+F8 enables you to add a nonadjacent cell or range to a selection of cells by using the arrow keys.

F8

Ctrl+F8 performs the Size command (on the Control menu for the workbook window) when a workbook is not maximized.

Alt+F8 displays the Macro dialog box to create, run, edit, or delete a macro. Calculates all worksheets in all open workbooks.

Shift+F9 calculates the active worksheet.

F9 since the last calculation. Ctrl+Alt+F9 calculates all worksheets in all open workbooks, regardless of whether they have changed

Ctrl+Alt+Shift+F9 rechecks dependent formulas, and then calculates all cells in all open workbooks, including cells not marked as needing to be calculated.

Ctrl+F9 minimizes a workbook window to an icon.

Turns key tips on or off. (Pressing Alt does the same thing.)

Shift+F10 displays the shortcut menu for a selected item.

F10

Alt+Shift+F10 displays the menu or message for an Error Checking button.

Ctrl+F10 maximizes or restores the selected workbook window.

Creates a chart of the data in the current range in a separate Chart sheet.

F11 Shift+F11 inserts a new worksheet.

> Alt+F11 opens the Microsoft Visual Basic For Applications Editor, in which you can create a macro by using Visual Basic for Applications (VBA).

# Key Description

F12 Displays the Save As dialog box.

#### Other useful shortcut keys

#### [Top of Page](#page-0-0)

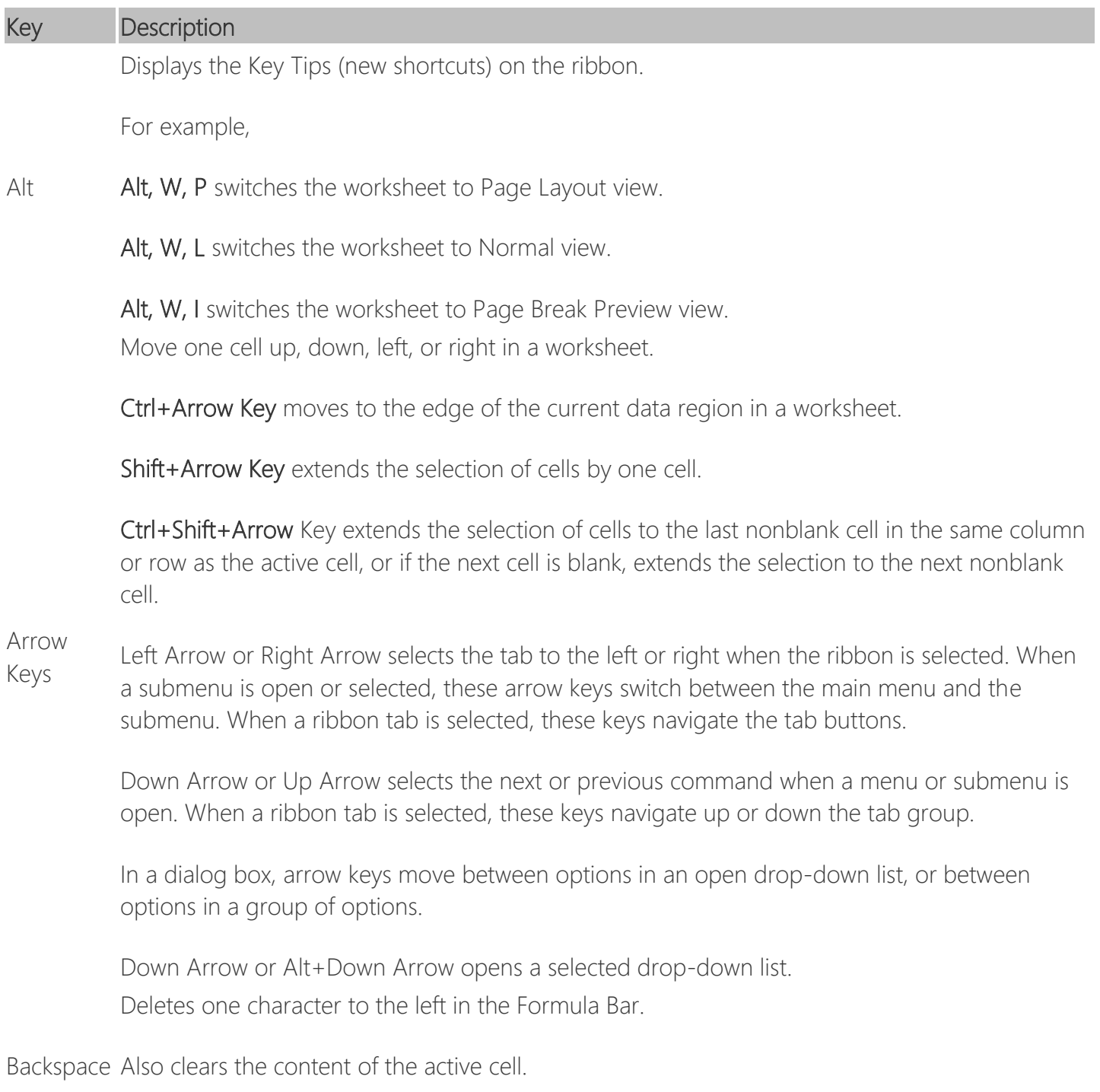

In cell editing mode, it deletes the character to the left of the insertion point.

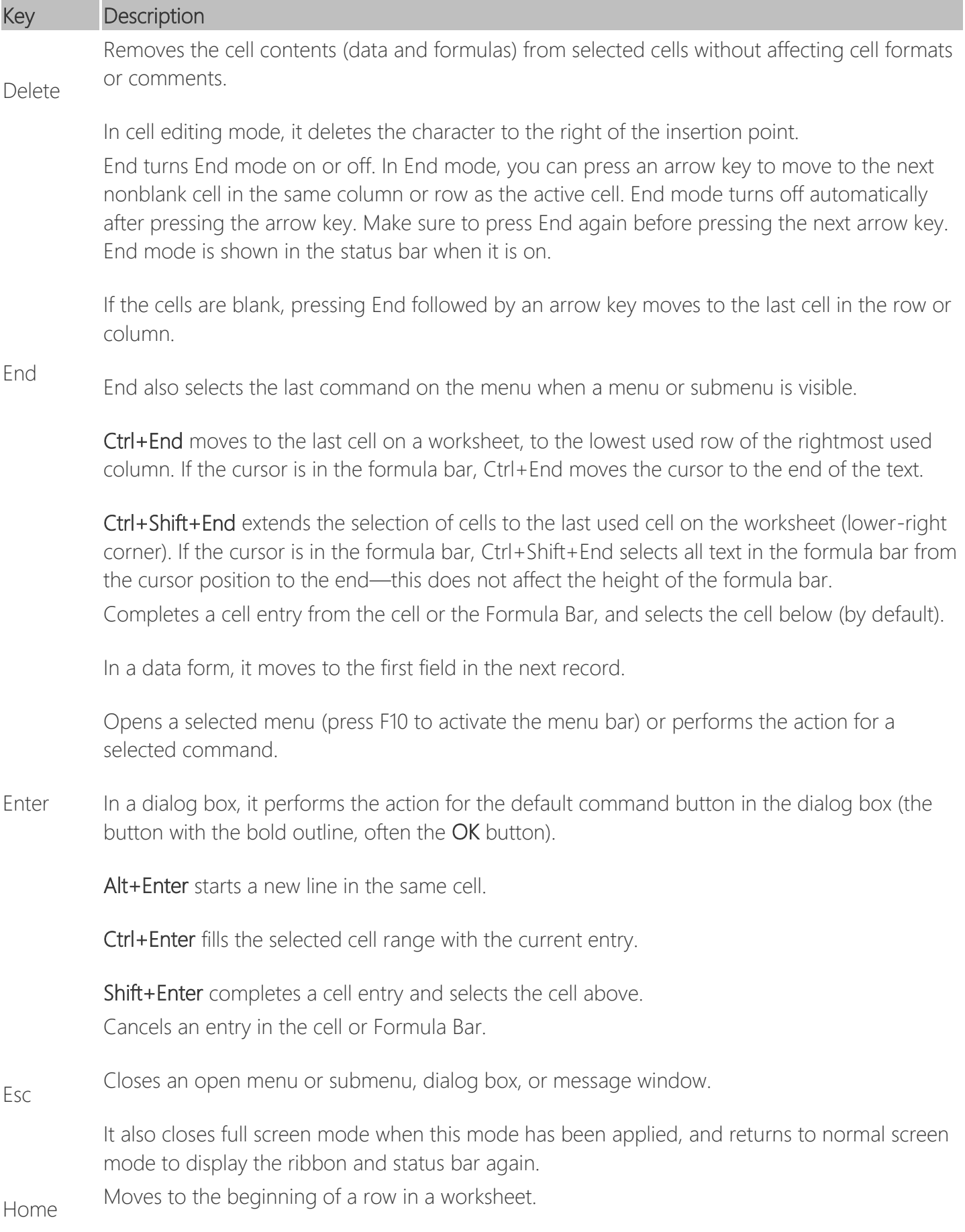

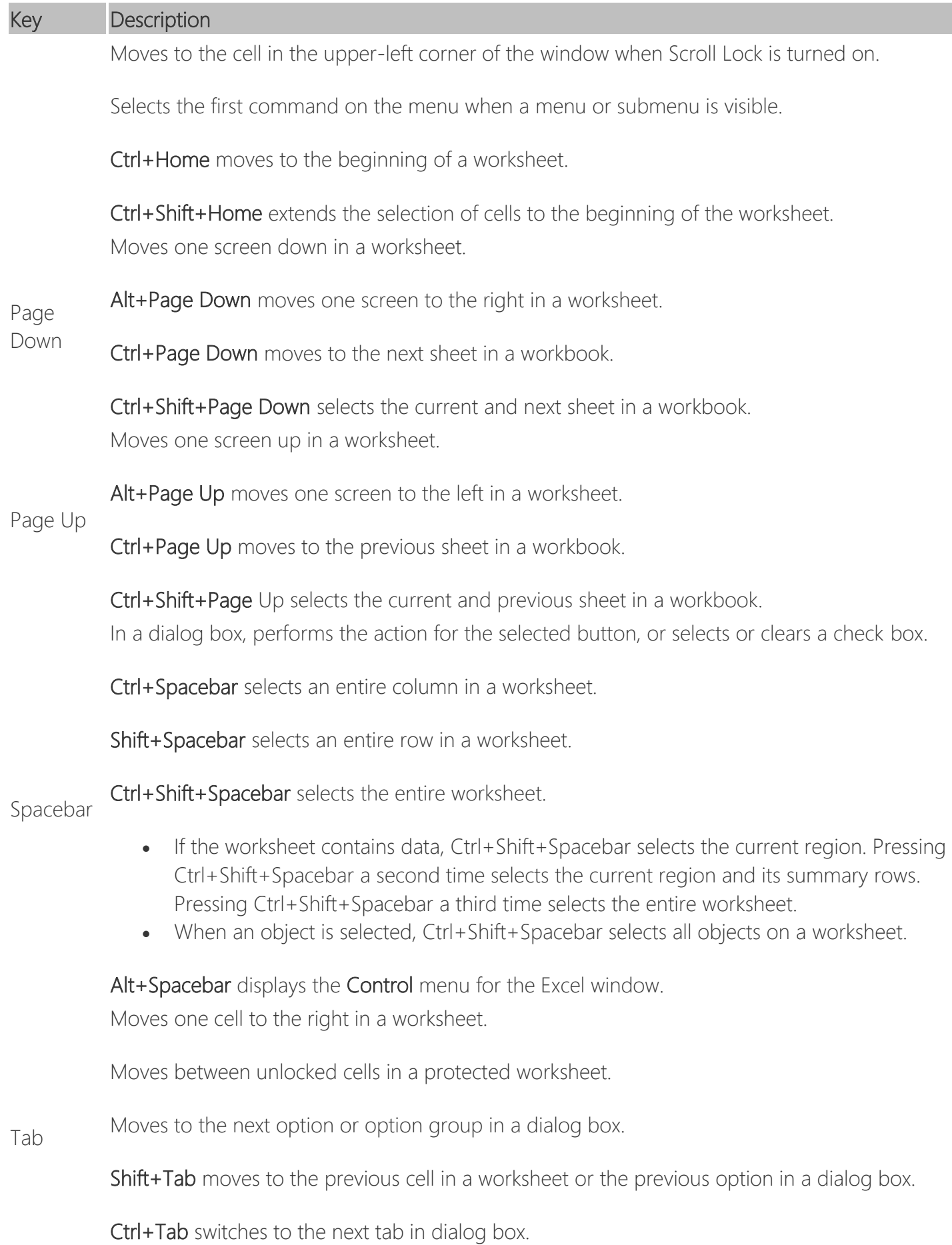

#### Key Description

Ctrl+Shift+Tab switches to the previous tab in a dialog box.

Ctrl+Tab switches between workbooks when more than one workbook is open.

[Top of Page](#page-0-0)